ITSU portable luminaires Manual part A v 1.0 23.11.2020

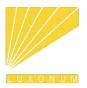

 $\bigoplus$ 

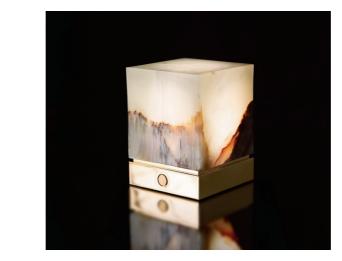

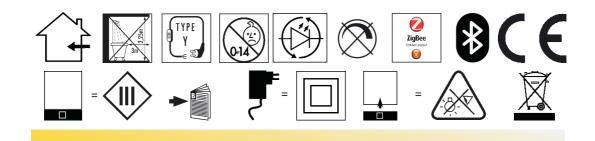

First step:

 $\bigoplus$ 

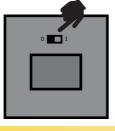

Slide to "I" to activate battery and lamp (bottom of lamp)

LUXONUM GmbH Im Buchwald 65 70186 Stuttgart, Germany

Support and help: www.luxonum.com contact@luxonum.com

© 2020 LUXONUM GmbH

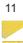

 $\bigoplus$ 

 $\bigoplus$ 

1. Turn on/off, dimming and change colors

 $\bigoplus$ 

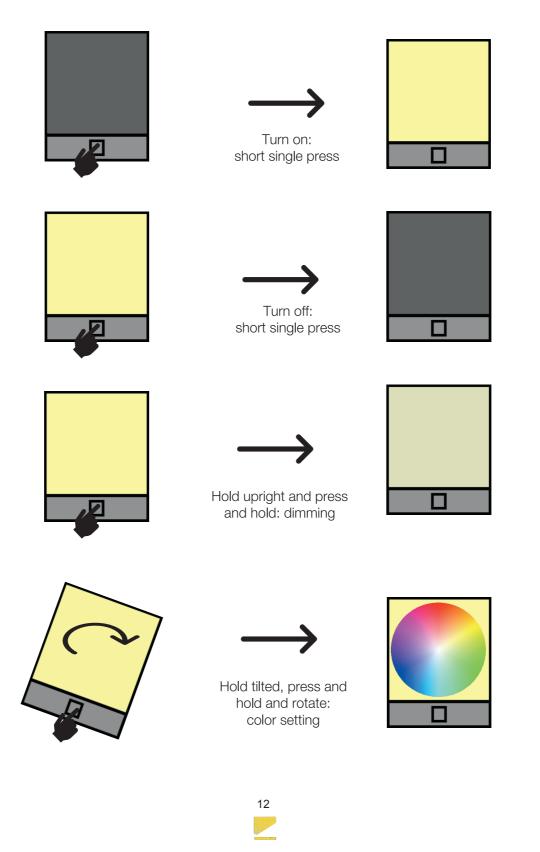

 $\bigoplus$ 

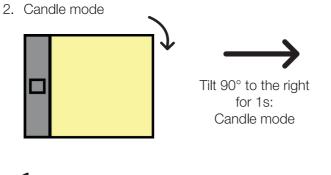

 $\bigoplus$ 

Tilt 90° to the left for 1s: Normal mode

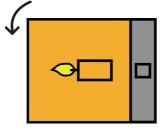

3. Reset

 $\bigoplus$ 

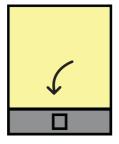

Tilt forward 90° for 1s: Reset color / brightness

# 4. Charging

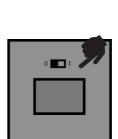

 $\bigoplus$ 

Restart: Bottom side switch

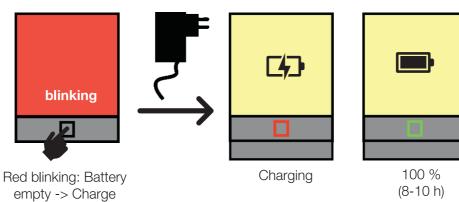

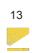

5. Connect Bluetooth

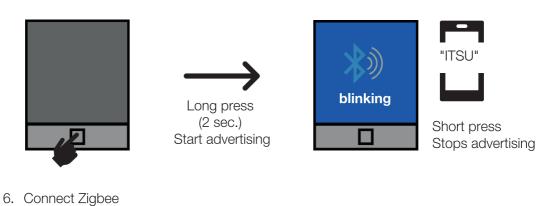

 $\bigoplus$ 

- E.g. Echo Plus:

   Coupling active for

   Search new Devices"

   Coupling active for

   200s after switch-on

   (bottom slide switch)

   Device
   Commands

   Amazon
   On, off, brightness,

   Color
- 7. Delete bonding information (Bluetooth and Zigbee)

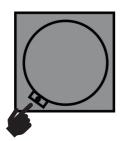

 $\bigoplus$ 

Max. 8 devices Bluetooth and 1 Zigbee hub is stored

Delete bonding information: Switch bottom slider to 0 and remove stone (See 8.). Press and hold Reset button (with pen e.g.) and switch slider to I.

8. Change stone cube

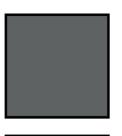

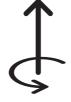

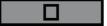

Switch lamp off with bottom slider to "0". Rotate the stone 10° counter clockwise and lift.

Keep the lamp off while cover is removed! Do not stare into the LEDs

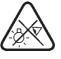

 $\bigoplus$ 

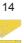

- 9. Firmware update
  - Download "nRF Toolbox" as app for iOS or Android from App Store or Google Play Store

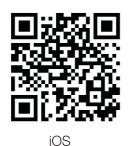

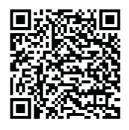

Android

 $\bigoplus$ 

- Download most recent firmware file at http://www.luxonum.com. Do not unpack the .zip-File!
- Put the lamp in update mode: switch bottom slider to 0. Press and hold the front button and switch bottom slider to I and then release front button

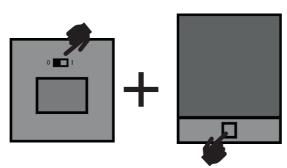

- Open nRF Toolbox and go to "Device Firmware Upgrade DFU"
- Connect via Bluetooth to device "ITSUxDFU"
- Select the .zip-File downloaded above
- If asked: Select file type "Distribution packet (ZIP)" and Select Scope "Application only"
- Wait until firmware update is finished

## 10. Cleaning

 $\bigoplus$ 

Clean with a dry microfiber cloth only.

### 11. Maintenance

ITSU does not need any maintenance. Do NOT open the round transparent cover, there are no user serviceable parts inside. In case of needed service of battery, LED-module or other parts, contact Luxonum GmbH or an authorized dealer.

15

## 12. App for iOS LUXONUM BLE

# Connecting and pairing

Activate the advertising mode (see chapter 5.). The connection to the lamp is done directly in the app. Do not connect via the Bluetooth menue in the settings of the lphone. The app automatically pairs the phone with the lamp and then switches off the possibility to pair further devices unless in advertising mode. If you are asked to pair with the lamp on first connection, please confirm. The lamp can pair up to eight mobile devices. If you reach eight paired devices, to add further devices, you have to reset the list (See chapter 7.). If you reset the pairing list, do not forget that you also have to delete the pairing information in the phone (delete the device in the Bluetooth settings list or paired devices).

 $\bigoplus$ 

# Using the app

 $\bigoplus$ 

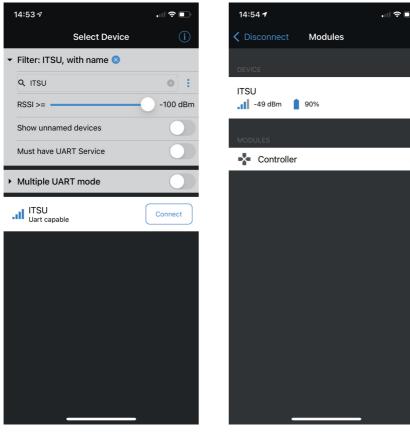

Start-up screen: Select "Connect" Modules screen: shows the strength of the BLE signal and the battery status of the lamp. Select "Controller" to operate the lamp.  $\bigoplus$ 

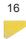

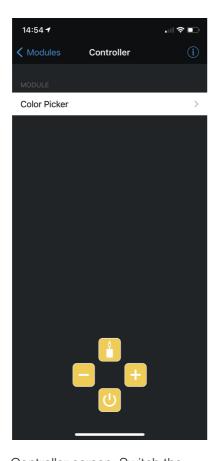

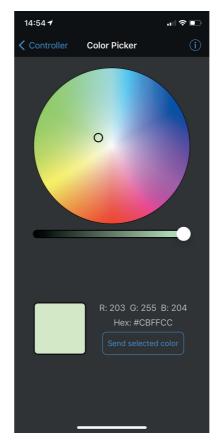

Controller screen: Switch the lamp on/off with the lower button. Activate/deactivate candle mode with upper button (only when switched on). Change brightness with the left and right button (only when switched on and not in candle mode). Set color by selecting "Color Picker"

 $\bigoplus$ 

Color Picker screen: Select any color by dragging the marker at the selected color and press "Send selected color". Change saturation with the slider below the color wheel.

17

 $\bigoplus$ 

 $\bigoplus$ 

#### 13. App for Android : LUXONUM BLE

#### Connecting and pairing

 $\bigoplus$ 

Activate the advertising mode (see chapter 5.). The connection to the lamp is done directly in the App. Do not connect via the Bluetooth menue in the settings of the phone. The app automatically pairs the phone with the lamp and then switches off the possibility to pair further devices unless in advertising mode. If you are asked to pair with the lamp on first connection, please confirm. The lamp can pair up to eight mobile devices. If you reach eight paired devices, to add further devices, you have to reset the list (See chapter 7.). If you reset the pairing list, do not forget that you also have to delete the pairing information in the phone (delete the device in the Bluetooth settings list or paired devices).

 $\bigoplus$ 

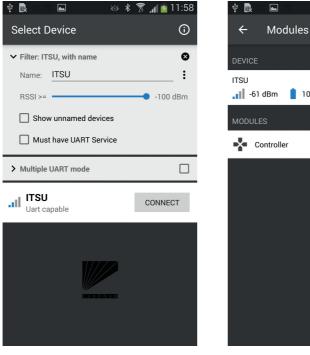

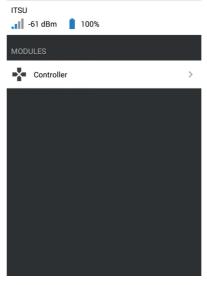

🚳 🖇 🕱 📶 🖻 11:59

 $\bigoplus$ 

Start-up screen: Select "Connect". You can filter the list by entering "Itsu" in the search filter. Modules screen: shows the strength of the BLE signal and the battery status of the lamp. Select "Controller" to operate the lamp.

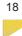

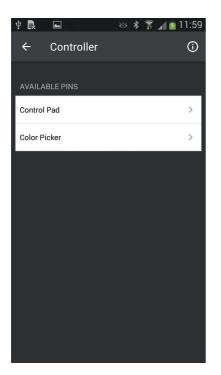

Controller screen: select "Control Pad" to operate the lamp or "Color Picker" to select color of the lamp.

 $\bigoplus$ 

Controller screen: Switch the lamp on/off with the lower button. Activate/deactivate candle mode with upper button (only when switched on). Change brightness with the left and right button (only when switched on and not in candle mode).

19

 $\bigoplus$ 

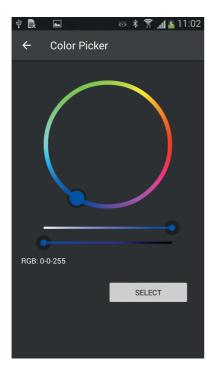

Color Picker screen: Select any color by dragging the marker at the selected color and press "Select". Change saturation and brightness with the sliders below the color wheel.

 $\bigoplus$ 

20

 $\bigoplus$